# **Installationshandbuch**

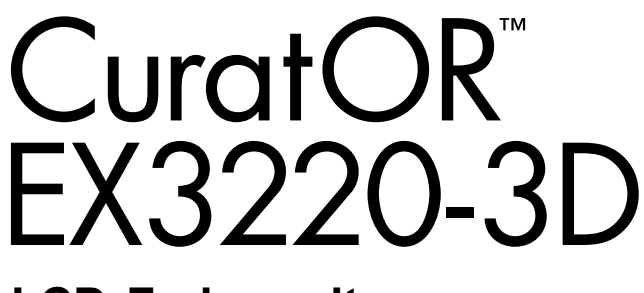

**LCD-Farbmonitor**

### **Wichtig**

**Bitte lesen Sie dieses Installationshandbuch und die separate "Gebrauchsanweisung" sorgfältig durch, um sich mit dem sicheren und sachgemäßen Gebrauch des Produkts vertraut zu machen.**

- **•Informationen zur Installation / Verbindung des Monitors entnehmen Sie bitte der Gebrauchsanweisung.**
- **• Die neueste Version des Installationshandbuchs steht Ihnen auf unserer Website zum Download zur Verfügung: <http://www.eizoglobal.com>**

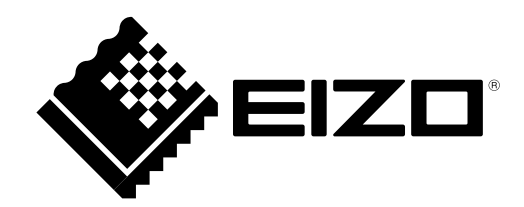

Die Produktspezifikationen variieren möglicherweise in den einzelnen Absatzgebieten. Überprüfen Sie, ob die Spezifikationen im Handbuch in der Sprache des Absatzgebietes geschrieben sind.

Kein Teil dieses Handbuchs darf ohne die vorherige schriftliche Zustimmung von EIZO Corporation in irgendeiner Form oder mit irgendwelchen Mitteln – elektronisch, mechanisch oder auf andere Weise – reproduziert, in einem Suchsystem gespeichert oder übertragen werden.

EIZO Corporation ist in keiner Weise verpflichtet, zur Verfügung gestelltes Material oder Informationen vertraulich zu behandeln, es sei denn, es wurden mit EIZO Corporation beim Empfang der Informationen entsprechende Abmachungen getroffen. Obwohl größte Sorgfalt aufgewendet wurde, um zu gewährleisten, dass die Informationen in diesem Handbuch dem neuesten Stand entsprechen, ist zu beachten, dass die Spezifikationen der Monitore von EIZO ohne vorherige Ankündigung geändert werden können.

## **INHALT**

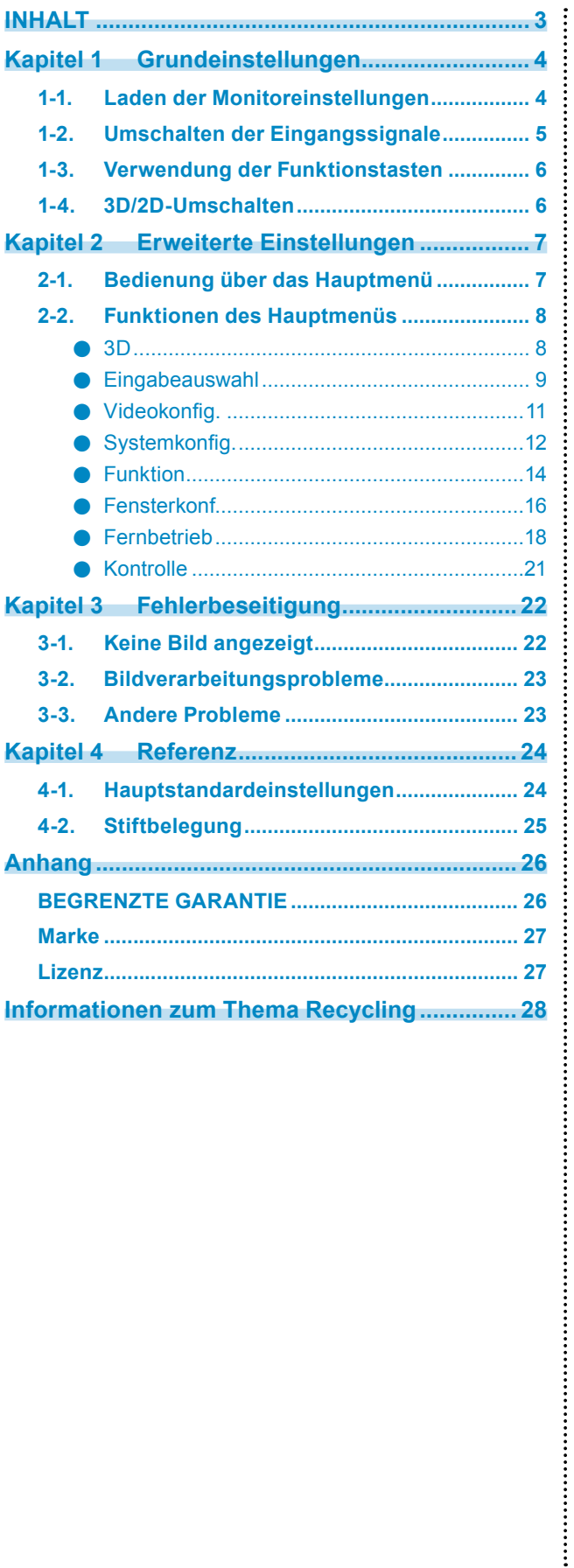

## <span id="page-3-0"></span>**Kapitel 1 Grundeinstellungen**

In diesem Kapitel werden die Grundeinstellungen des Monitors beschrieben, die über die Tasten an der Vorderseite des Monitors vorgenommen werden können.

## **1-1. Laden der Monitoreinstellungen**

Es kann auf PRESET, FABRIK oder zuvor vorgenommene USER-Einstellungen geschaltet werden.

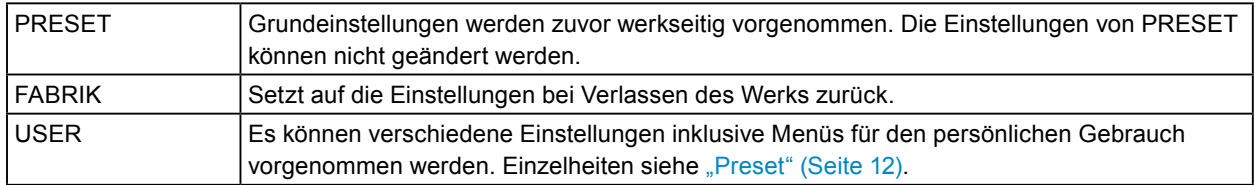

### **1. Drücken Sie (PRESET).**

Das Preset-Menü wird angezeigt.

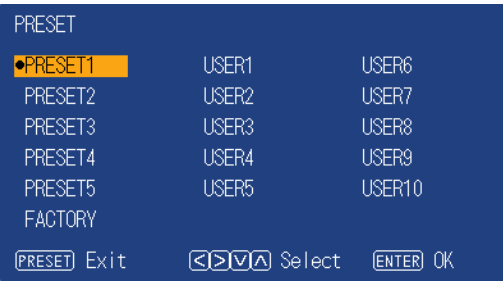

**2. Drücken Sie**  $\textcircled{\odot}$  $\textcircled{\sim}$ **, um die zu ladende PRESET-Nummer, FABRIK- oder USER-Nummer auszuwählen und drücken Sie dann (ENTER).**

Die zuvor gespeicherten Einstellungen werden geladen und die Einstellungen geändert. Folgende Einstellungen sind wählbar.

- PRESET1 bis PRESET5
- FABRIK
- USER1 bis USER10

**Hinweis**

- Das Menü "PRESET" erlischt nach fünf Sekunden ohne Tastenbetätigung.
- **We** wird für eine bereits gespeicherte USER-Nummer angezeigt.
- Bei Auswahl einer noch nicht gespeicherten USER-Nummer wird "Keine Daten" angezeigt.
- Informationen zu den Hauptstandardeinstellungen siehe ["4-1. Hauptstandardeinstellungen" \(Seite 24\)](#page-23-1).

## <span id="page-4-0"></span>**1-2. Umschalten der Eingangssignale**

Wählen Sie den Signaleingang am Monitor und rufen Sie es auf dem Bildschirm auf.

### **1. Drücken Sie (INPUT).**

Das Menü "Eingangsauswahl" wird geöffnet.

| Input Select                       |
|------------------------------------|
| VIDEO                              |
| S VIDEO                            |
| RGB/YP <sub>B</sub> P <sub>R</sub> |
| HD15                               |
| SDI                                |
| SDI <sub>2</sub>                   |
| DVI-D 1                            |
| DVI-D 2                            |
|                                    |

Für Modi außer 2D oder 3D SIMUL

### **2. Drücken Sie , um ein Eingangssignal auszuwählen.**

Hiermit wird das ausgewählte Eingangssignal eingestellt.

### **3. Drücken Sie (INPUT).**

Der Menübildschirm wird verlassen.

#### **Achtung**

• Im 3D-Modus können keine anderen Eingangssignale als SDI und DVI ausgewählt werden.

**Hinweis**

• Wenn Sie bei im Doppelbildschirmmodus geöffnetem Menü "Eingangsauswahl" (D (INPUT) drücken, wird das Menü "Eingangsauswahl" des Unterbildschirms geöffnet.

- Wenn RGB / YP<sub>B</sub>P<sub>R</sub> ausgewählt und die Farbe gestört ist, stellen Sie sie mit ["Eingabeauswahl" \(Seite 9\)](#page-8-1) im Hauptmenü korrekt ein.
- Das Menü "Eingangsauswahl" erlischt nach fünf Sekunden ohne Tastenbetätigung.

## <span id="page-5-0"></span>**1-3. Verwendung der Funktionstasten**

Führen Sie die den Funktionstasten (F1 ( $\overline{(\langle \rangle)}$ , F2 ( $\overline{(\rangle)}$ ), F3 ( $\overline{(\vee)}$ ) und F4 ( $\overline{(\langle \rangle)}$ )) zugewiesenen Funktionen aus. Informationen zur Speicherung einer Funktion auf einer Taste siehe "Funktion" (Seite [14\)](#page-13-1).

### **1. Drücken Sie F1 (**  $\textcircled{(}$  **), F2 (**  $\textcircled{(}$  **), F3 (**  $\textcircled{(}$  **) oder F4 (**  $\textcircled{(}$  **).**

Das Funktionsmenü wird angezeigt.

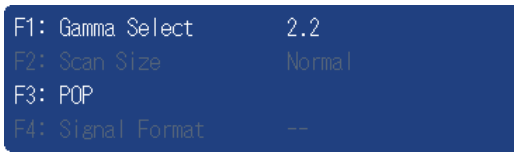

### **2. Drücken Sie bei geöffnetem Funktionsmenü die Taste mit der gespeicherten Zielfunktion.**

**Hinweis**

- Drücken Sie im Doppelbildschirmmodus (INPUT), um einen Bildschirm zur Ausführung der Zielfunktion auszuwählen.
- Wenn ["Funktionsanzeige" \(Seite 15\)](#page-14-0) auf "Aus" steht, erscheint die Meldung "UNGÜLTIGE FUNKTION", wenn Sie eine Funktionstaste drücken, die nicht benutzt werden kann.
- Wenn ["Funktionsanzeige" \(Seite 15\)](#page-14-0) auf "Aus" steht, erscheint die Meldung "UNDEFINIERT", wenn Sie eine Funktionstaste drücken, der "Nicht def." zugewiesen ist.

## **1-4. 3D/2D-Umschalten**

Schalten Sie zwischen 3D und 2D um.

### **1. Drücken Sie die Taste 3D/2D ( (ENTER) ).**

Mit jedem Tastendruck wird zwischen 3D und 2D umgeschaltet.

**Hinweis**

• Die 3D-Modusanzeige ( $[3D]$ ) erscheint im 3D-Modus oben links auf dem Bildschirm.

## <span id="page-6-0"></span>**Kapitel 2 Erweiterte Einstellungen**

In diesem Kapitel werden die erweiterten Einstellungen des Monitors und das Einstellverfahren über das Hauptmenü beschrieben.

## **2-1. Bedienung über das Hauptmenü**

### **1. Menüanzeige**

1. Drücken Sie (MENU). Das Hauptmenü wird angezeigt.

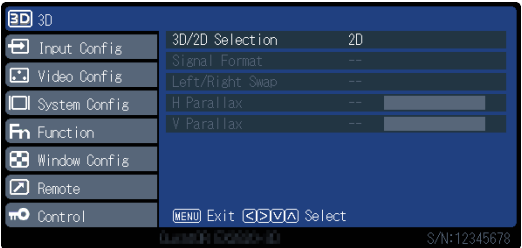

2. Drücken Sie zur Auswahl des gewünschten Punktes  $\langle \cdot \rangle$  und drücken Sie dann  $\langle \cdot \rangle$  .

### **2.Einstellungen / Anpassungen**

- 1. Drücken Sie zur Auswahl des gewünschten Punktes  $\widehat{(} \wedge)$  .
- 2. Drücken Sie zur Übernahme  $\langle \langle \rangle \langle \rangle$ .

Falls "Nächstes Menü" für die Punkte angezeigt wird, drücken Sie  $\langle\langle\rangle\langle\rangle$  und das nächste Menü erscheint.

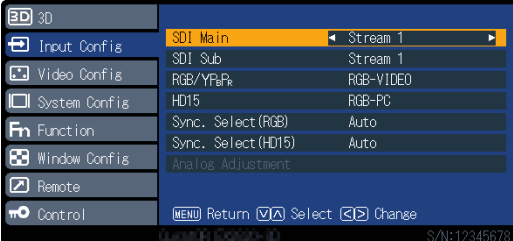

### **3. Verlassen**

1. Bei wiederholtem Drücken von (MENU) wird der Menübildschirm verlassen.

## <span id="page-7-0"></span>**2-2. Funktionen des Hauptmenüs**

## **●3D**

Einstellung im 3D-Modus.

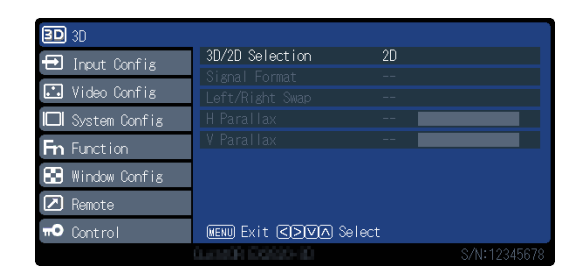

. . . . . . . . . .

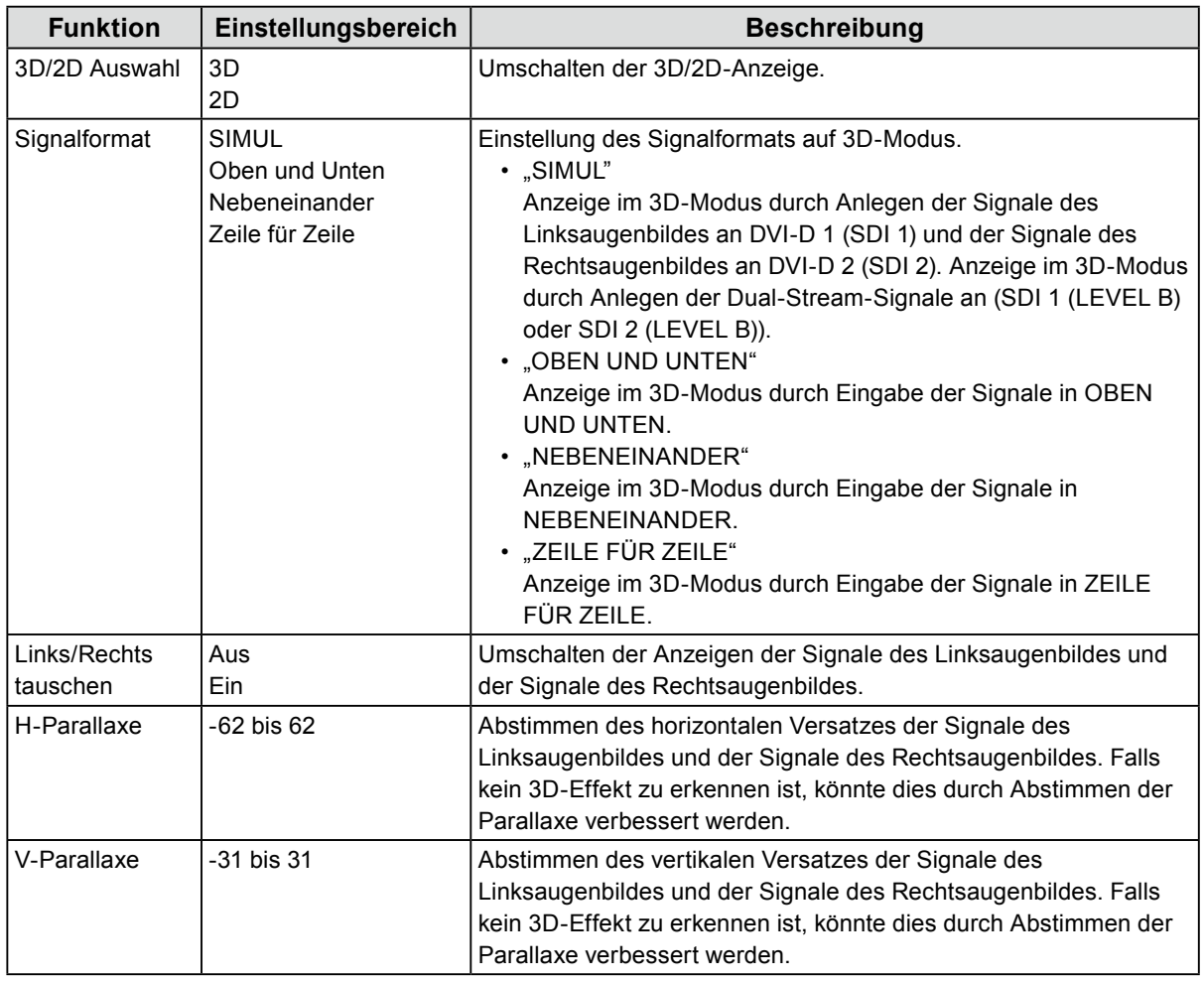

#### **Achtung**

• Die Einstellungen von "Signalformat", "Links/Rechts tauschen", "H-Parallaxe" und "V-Parallaxe" können im 2D-Modus nicht geändert werden.

**Hinweis**

• Die 3D-Modusanzeige ( $\boxed{3D}$ ) erscheint im 3D-Modus oben links auf dem Bildschirm.

## <span id="page-8-0"></span>**●Eingabeauswahl**

<span id="page-8-1"></span>Einstellung der Eingangsanschlüsse.

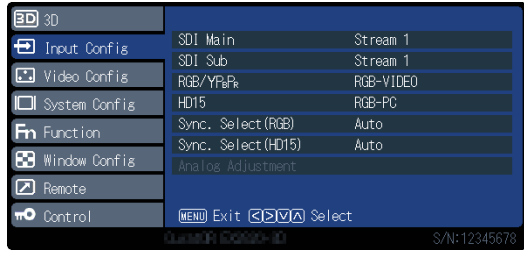

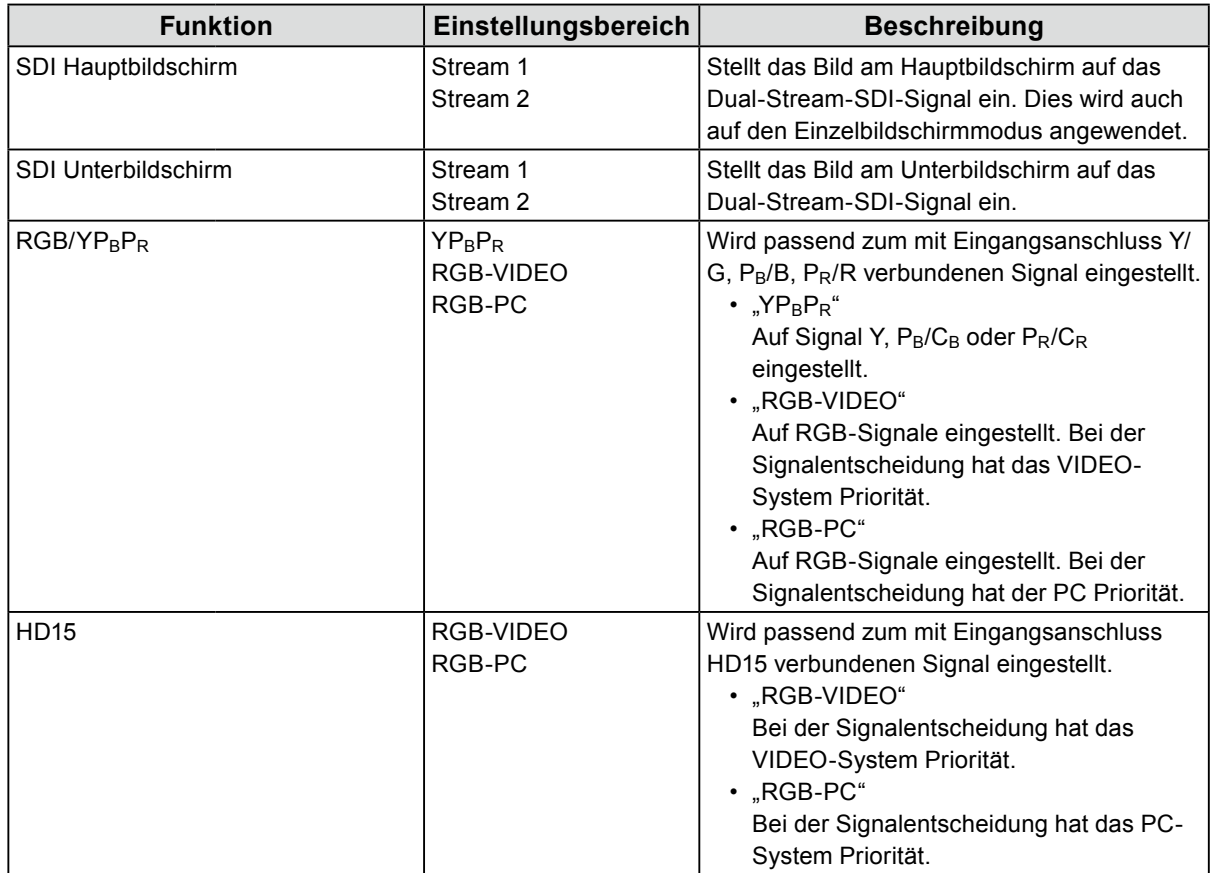

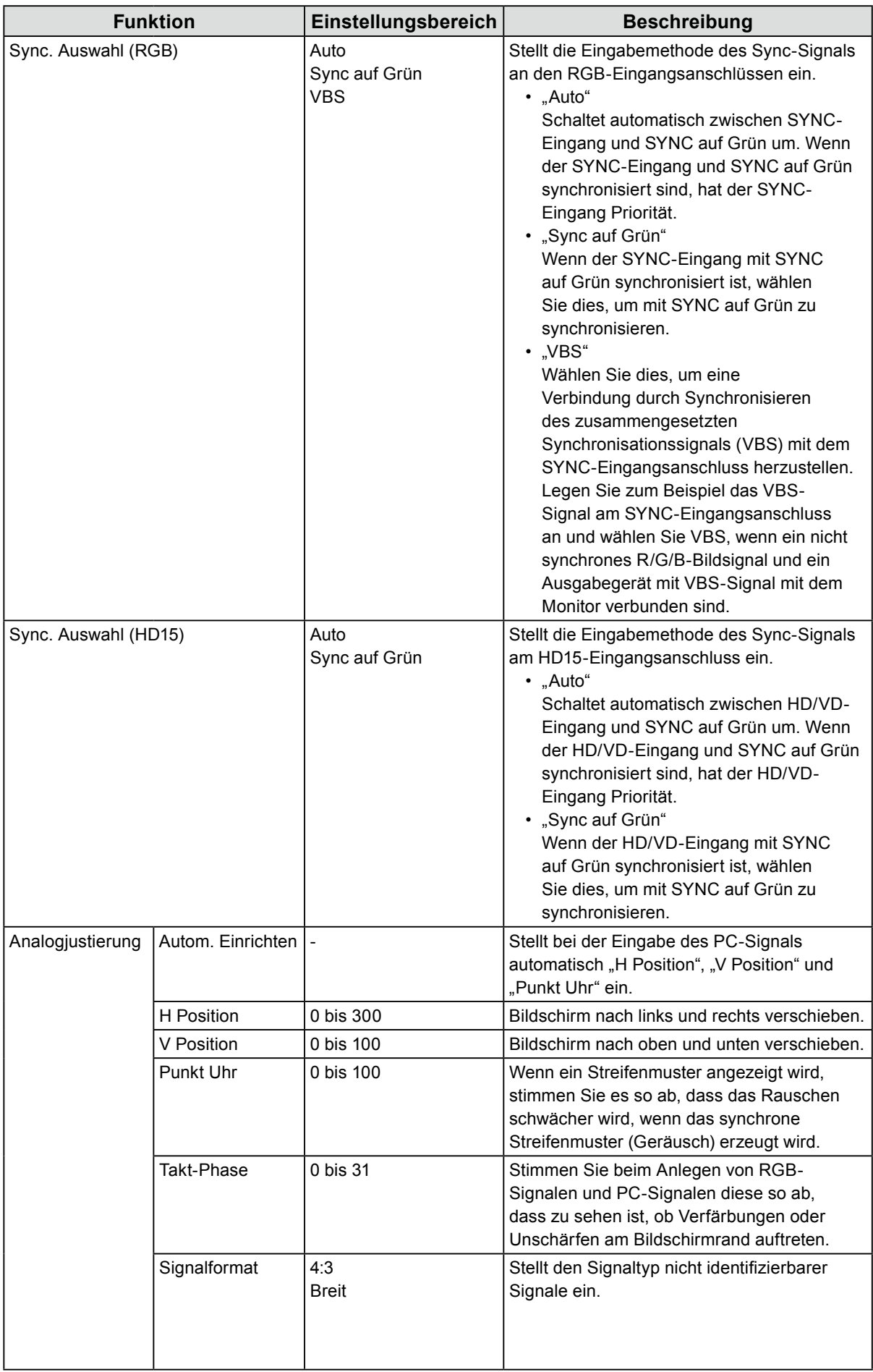

## <span id="page-10-0"></span>**●Videokonfig.**

Einstellungen der Bildanzeige.

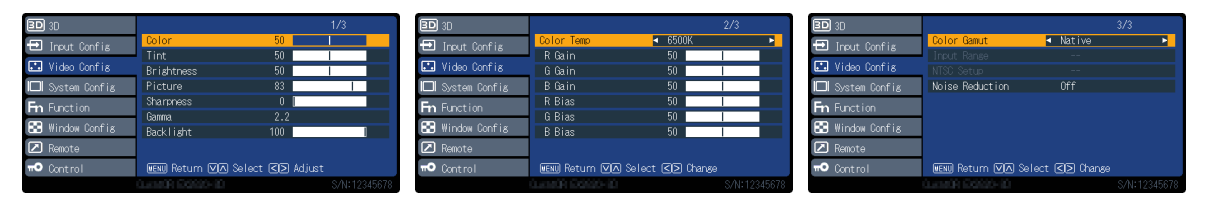

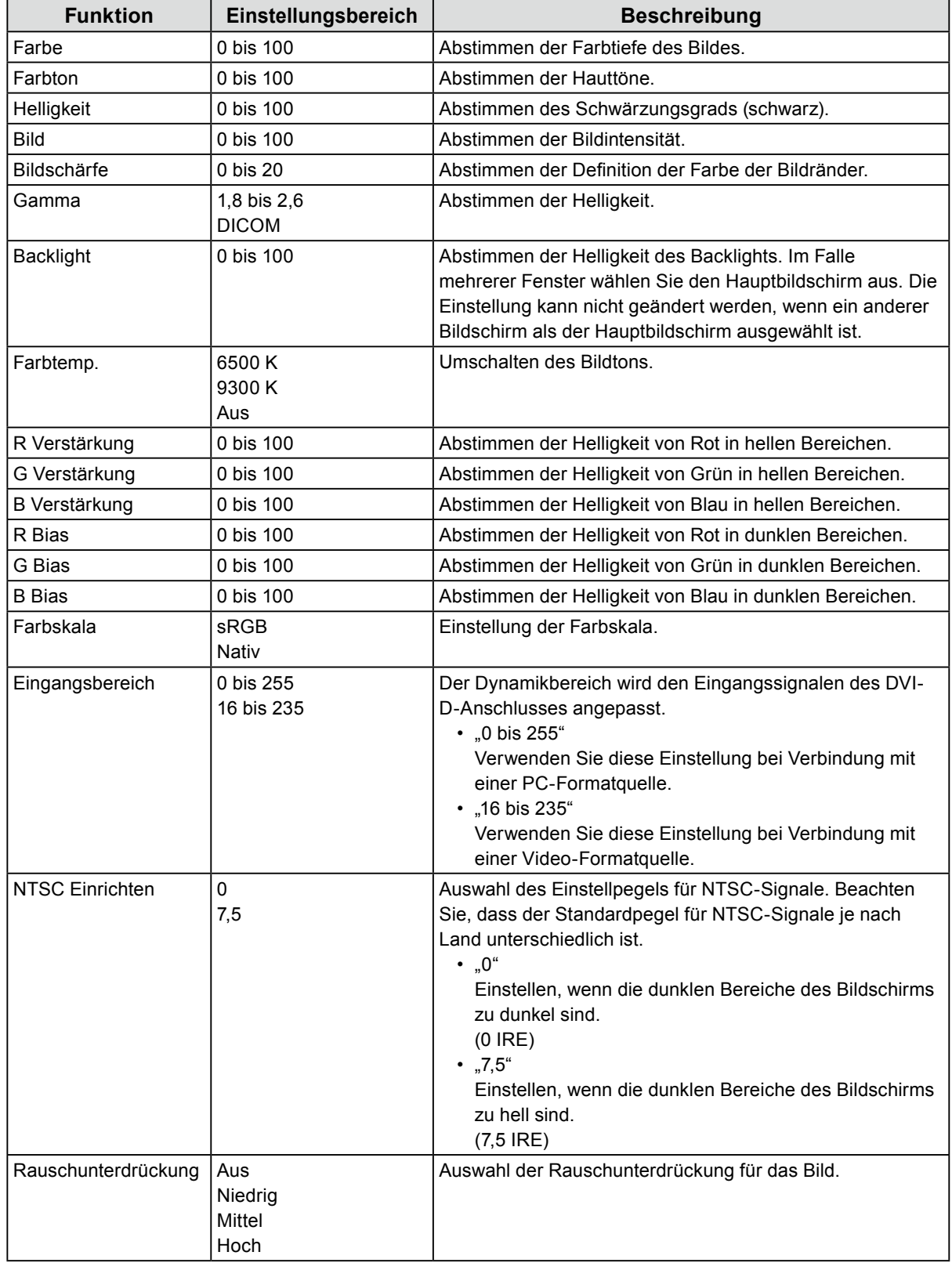

<span id="page-11-0"></span>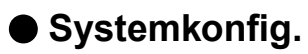

Einstellung der Geräte.

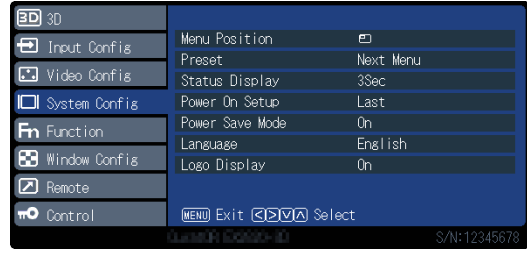

<span id="page-11-1"></span>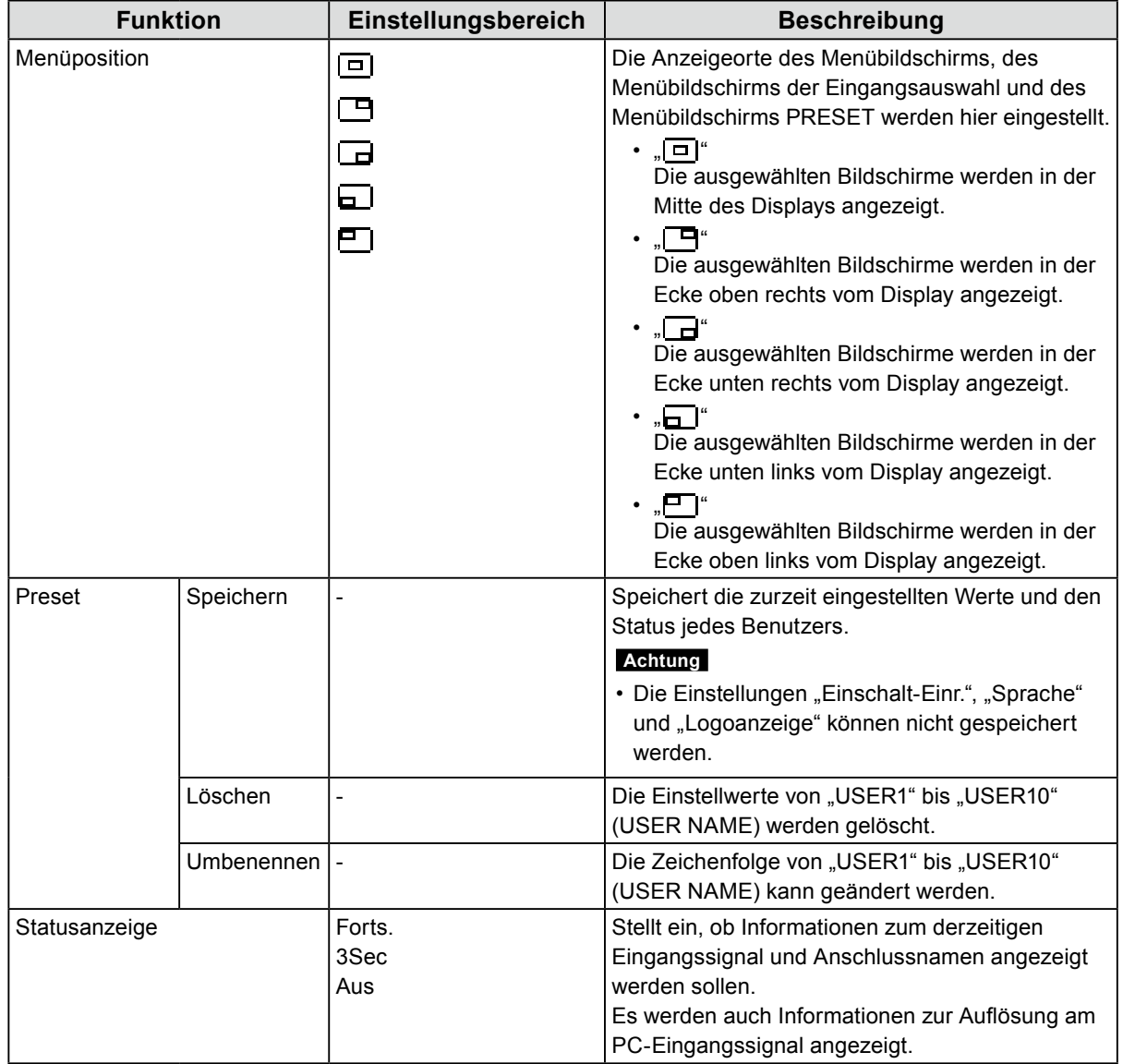

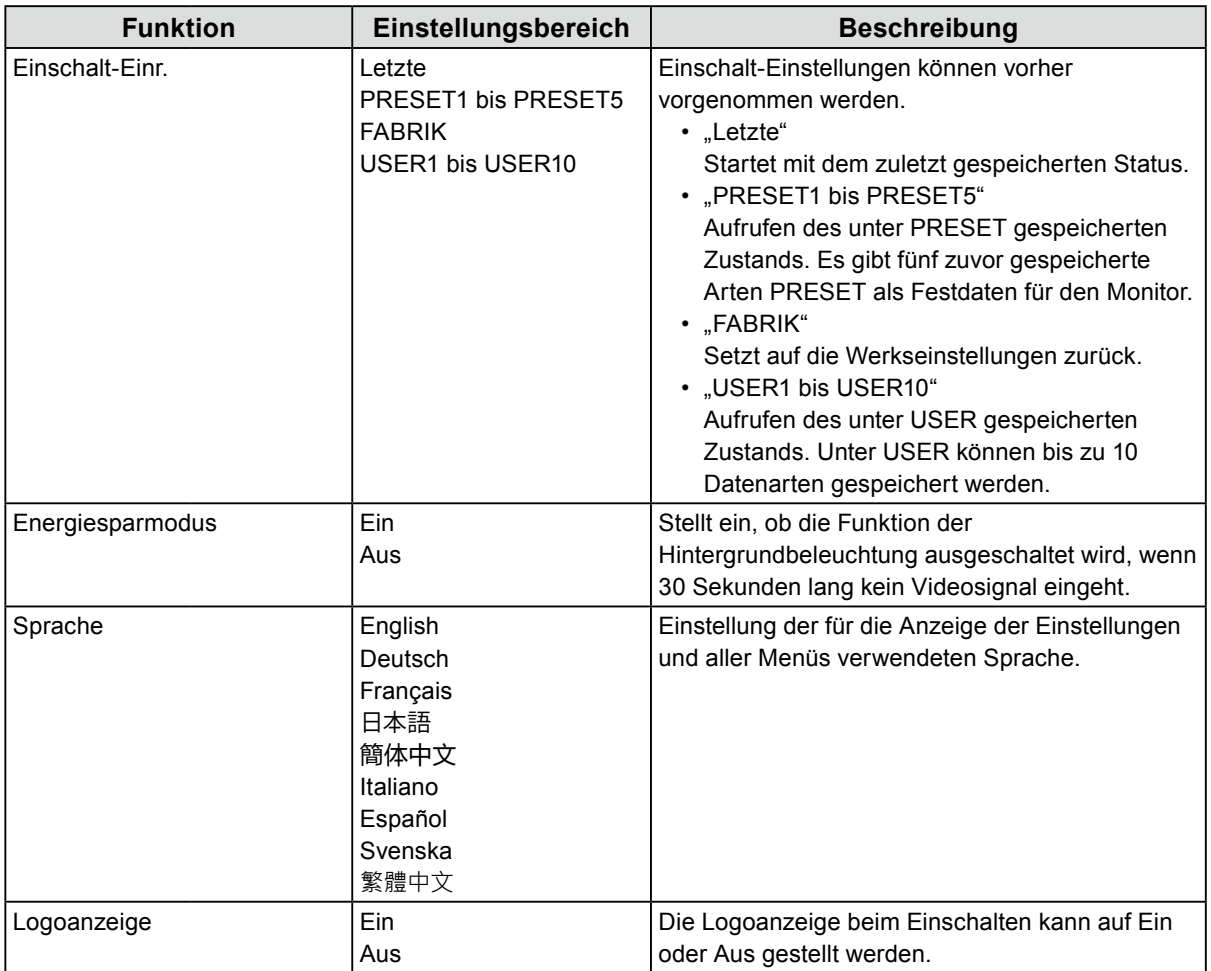

<span id="page-13-0"></span>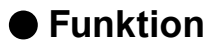

<span id="page-13-1"></span>Konfigurieren Sie die den Funktionstasten (F1 ( $\circledS$ ), F2 ( $\circledcirc$ ), F3 ( $\circledcirc$ ) und F4 ( $\circledcirc$ )) zugewiesene Einstellung.

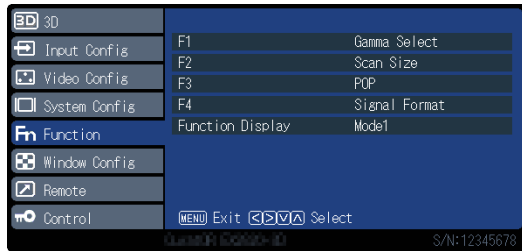

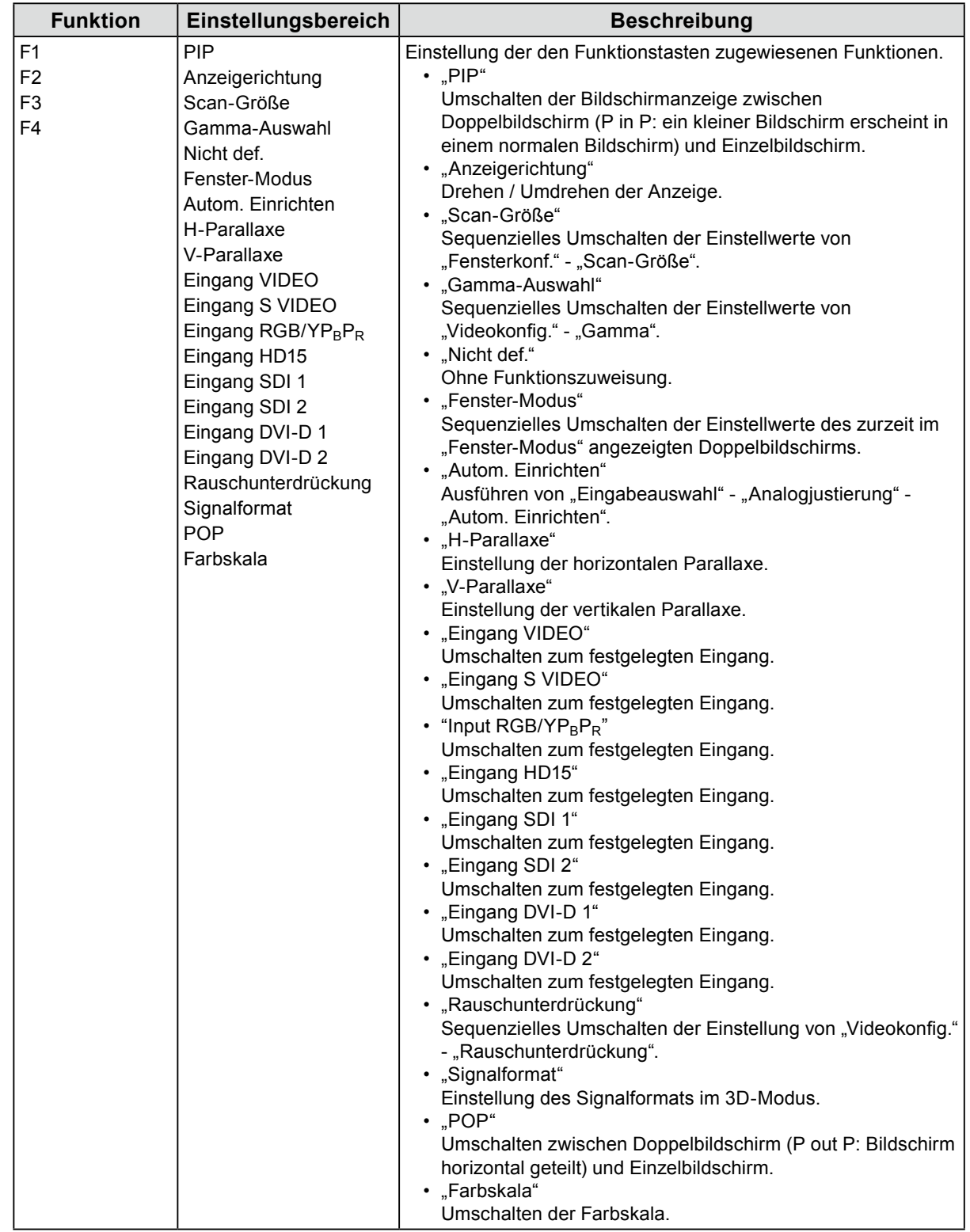

<span id="page-14-0"></span>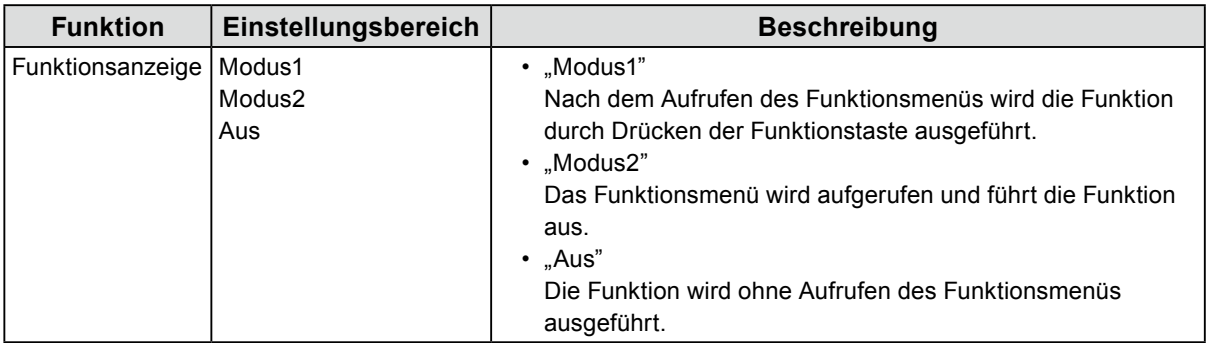

<span id="page-15-0"></span>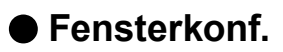

Einstellungen der Bildschirmanzeige.

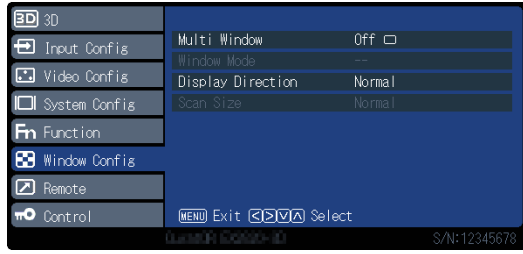

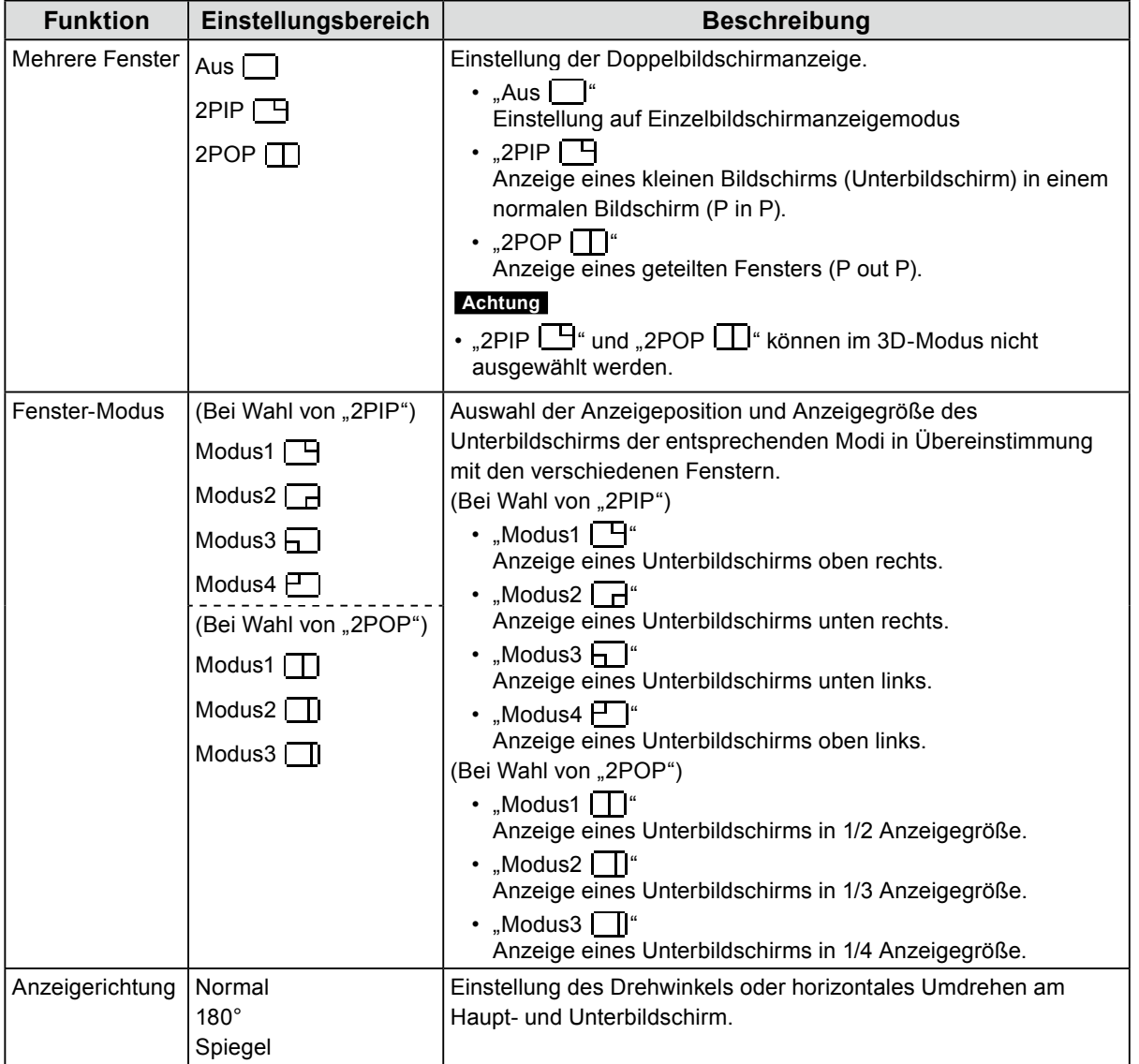

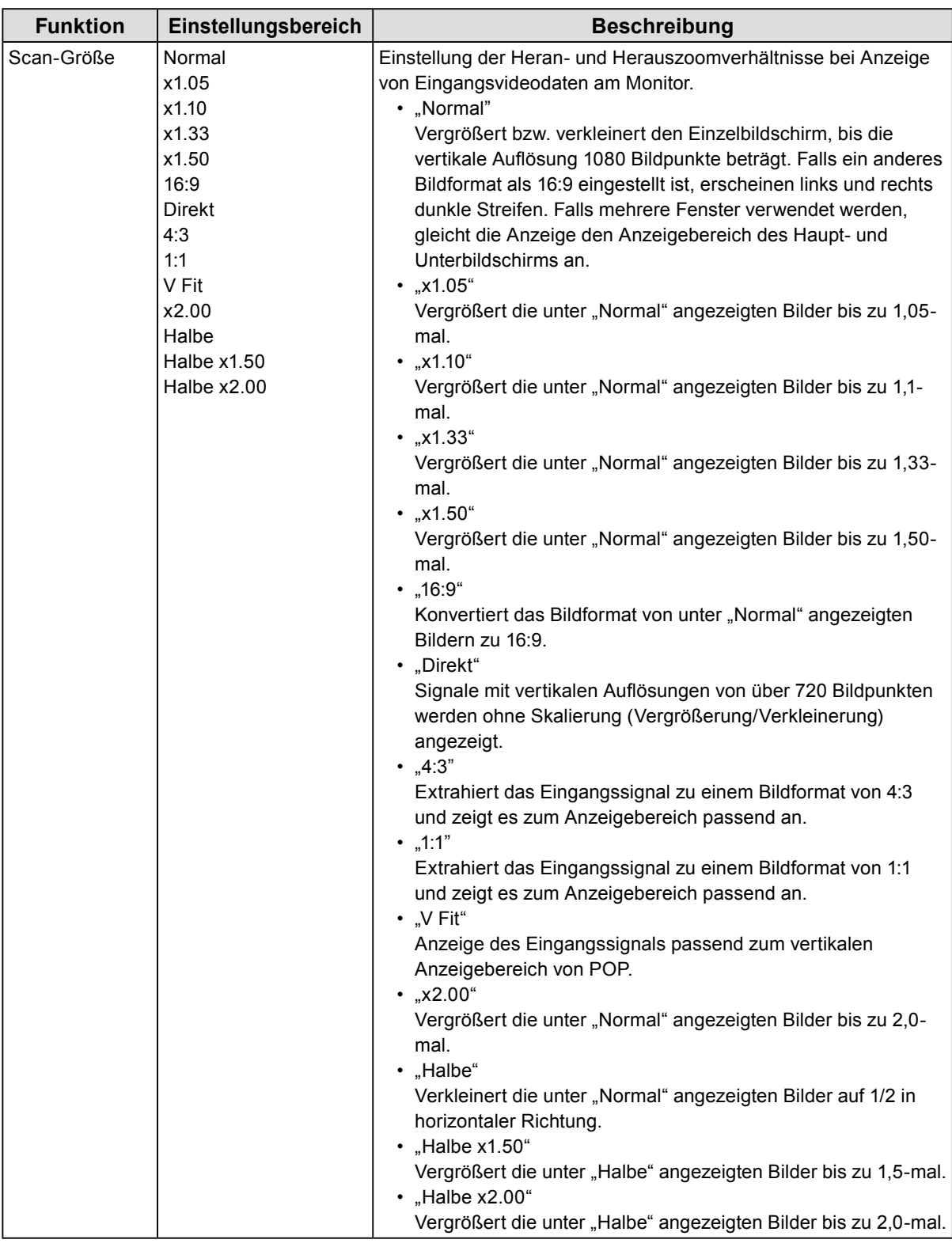

#### **Hinweis**

- "Normal" zeigt 4:3 an, wenn das Eingangssignal NTSC, PAL, 480/60i, 480 / 60p, 576/50i oder 576/50p ist.
- "16:9" kann ausgewählt werden, wenn das Eingangssignal NTSC, PAL, 480 / 60i, 480 / 60p, 576 / 50i oder 576 / 50p ist.
- "4:3" und "1:1" ist nur im PIP- oder POP-Modus möglich und "V Fit" ist nur im POP-Modus möglich. Sie sind in der Vollbildanzeige (ungeteilten Anzeige) nicht möglich.
- "x2.00" ist nur verfügbar, wenn als 3D-Signalformat "SIMUL" oder "Nebeneinander" eingestellt ist.
- Die Modi "Halbe", "Halbe x1.50" und "Halbe x2.00" sind nur verfügbar, wenn als 3D-Signalformat "Nebeneinander" eingestellt ist.

<span id="page-17-0"></span>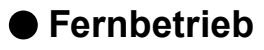

Konfigurieren Sie die Einstellungen bezüglich des Fernbetriebs (eine zur Kontrolle dieses Produkts durch mit RS232C- oder GPI-Anschluss verbundene externe Geräte verwendete Funktion).

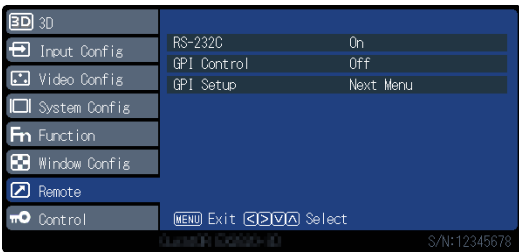

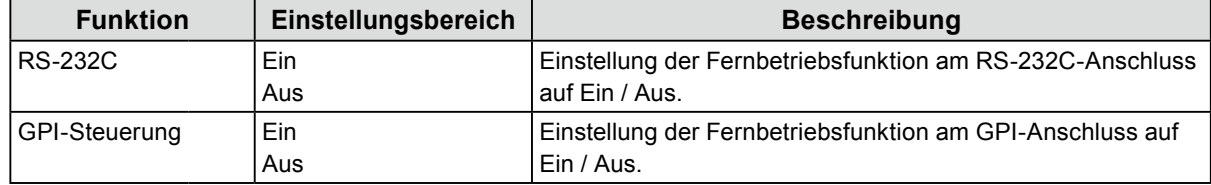

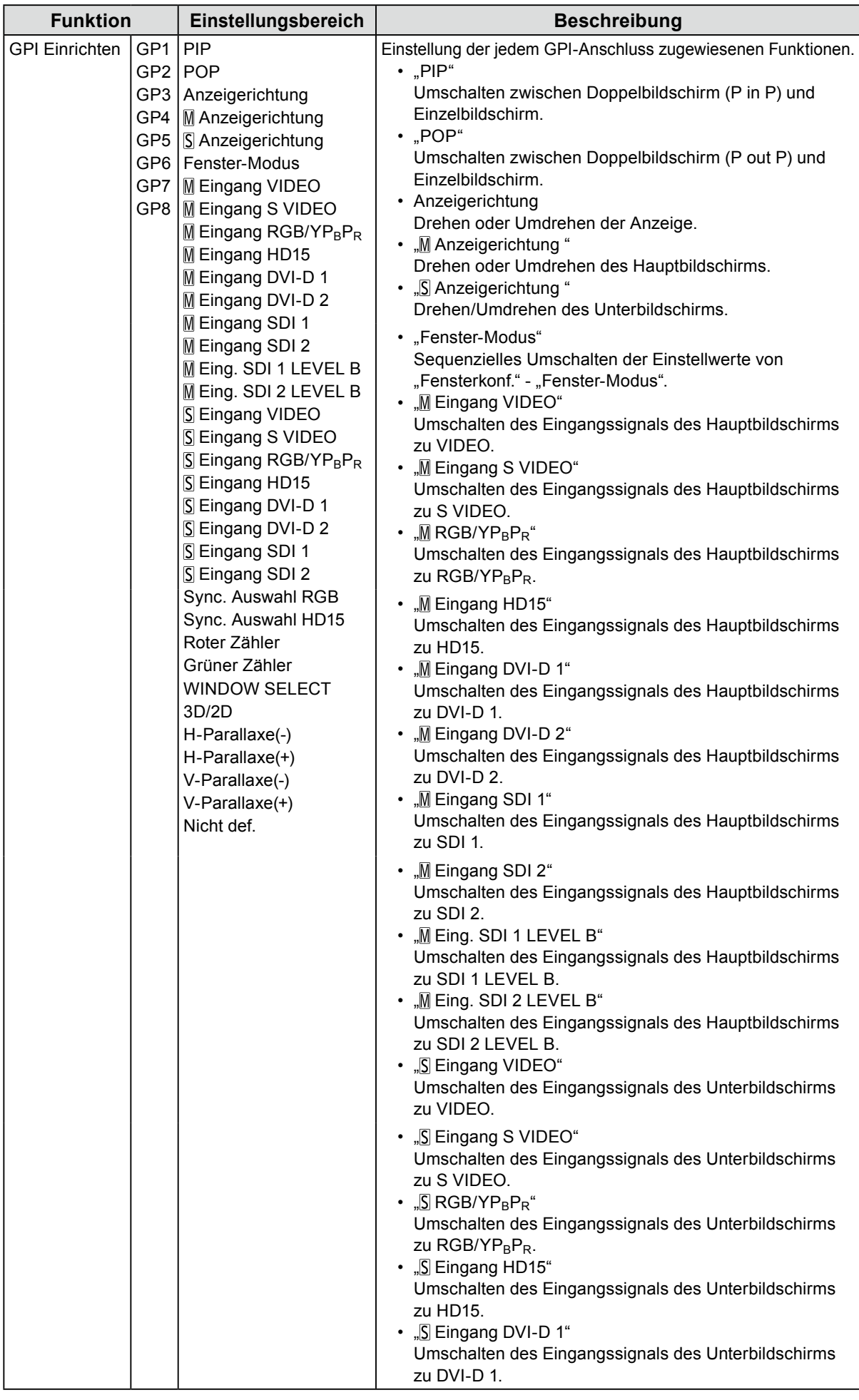

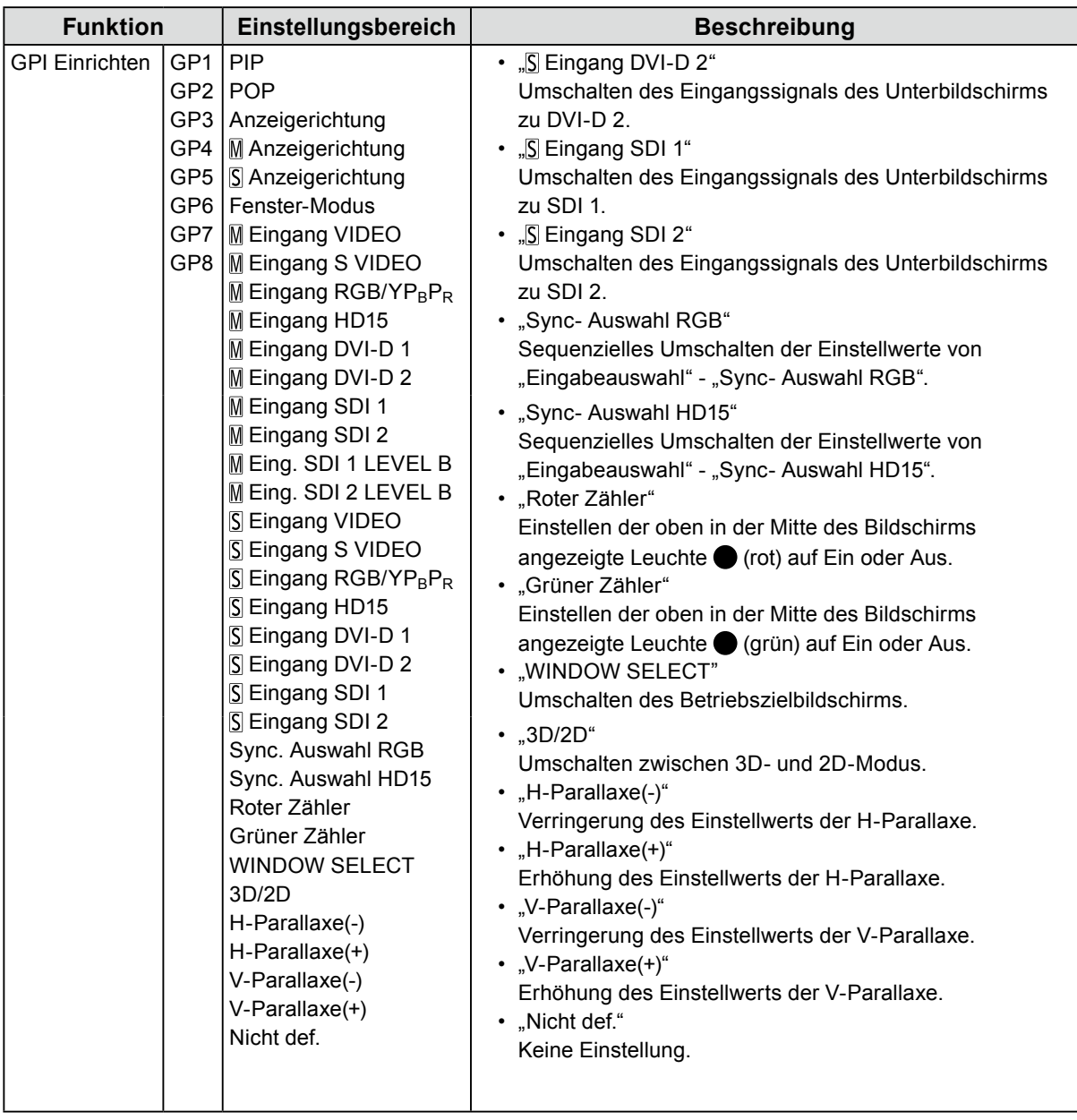

#### **Hinweis**

• GPI ist eine Randfunktion ohne Zähler. Die Funktionen können empfangen werden, indem die Klemmenleistung von geöffnet auf dieselbe Leistung wie GND eingestellt wird. Für die Randfunktion ist ein Zeitraum von mindestens 200 ms auf derselben Leistung wie GND notwendig. Nach der Funktion sollte dieselbe Leistung wie GND abgebrochen werden.

### <span id="page-20-0"></span>**●Kontrolle**

<span id="page-20-1"></span>Einstellungen der Verriegelungsfunktionen.

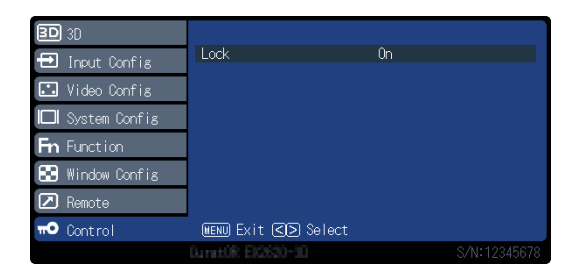

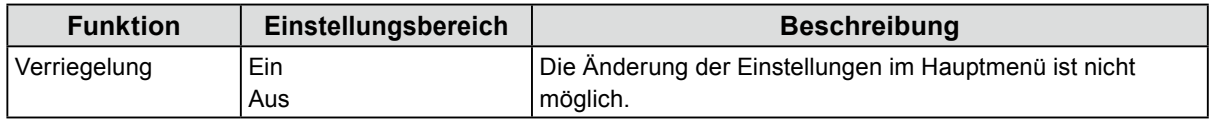

#### **Achtung**

• Wenn diese Funktion auf "Ein" steht, können keine anderen Einstellungen außer "Kontrolle" geändert werden. **Hinweis**

• Wenn Sie (MENU) und (ENTER) ca. vier Sekunden lang gedrückt halten, werden die Tasten gesperrt und die Meldung "GESPERRT" erscheint. Wenn Sie diesen Vorgang erneut durchführen, wird die Sperre der Tasten aufgehoben und die Meldung "ENTSPERRT" erscheint.

## <span id="page-21-0"></span>**Kapitel 3 Fehlerbeseitigung**

## **3-1. Keine Bild angezeigt**

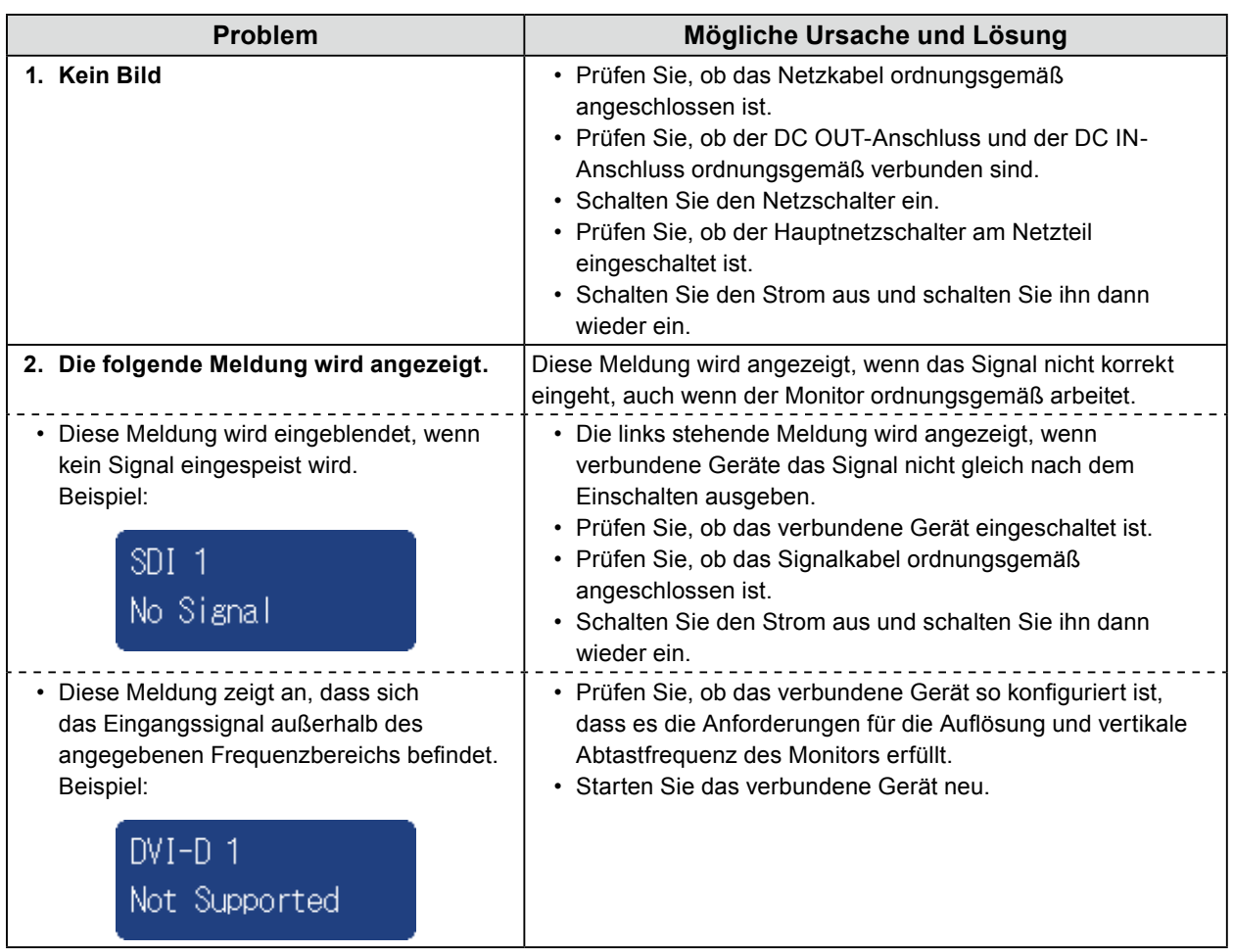

## <span id="page-22-0"></span>**3-2. Bildverarbeitungsprobleme**

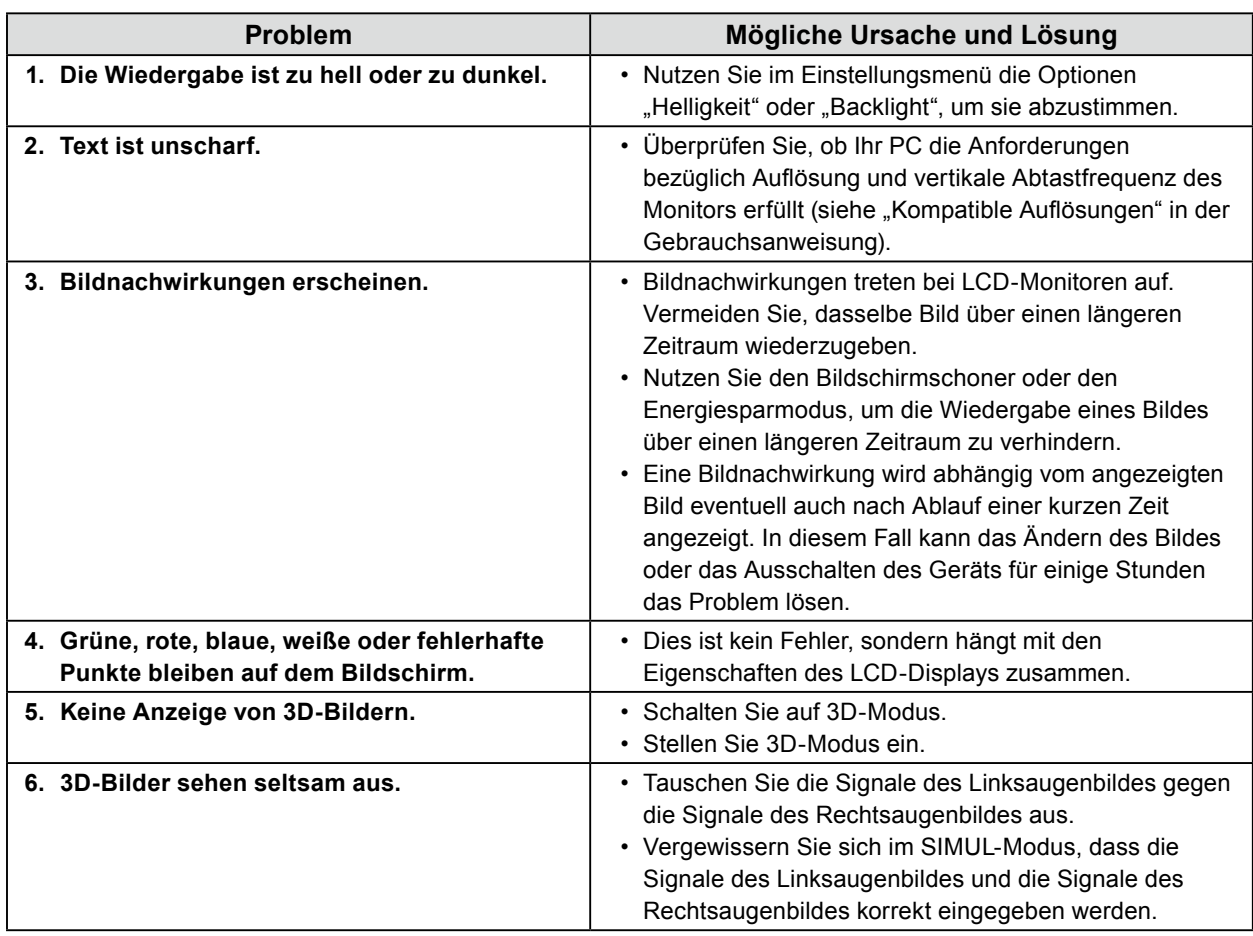

. . . . . . . . .

. . . . . . . . . . . . . . . .

. . . . . . . . . . .

## **3-3. Andere Probleme**

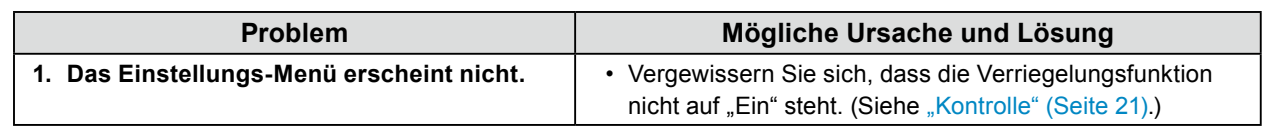

## <span id="page-23-0"></span>**Kapitel 4 Referenz**

## **4-1. Hauptstandardeinstellungen**

#### <span id="page-23-1"></span>**PRESET / FABRIK**

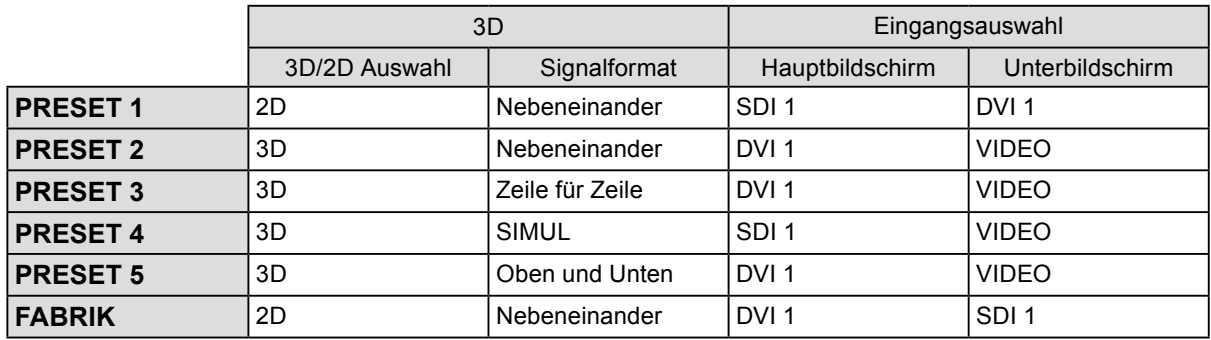

#### **Andere**

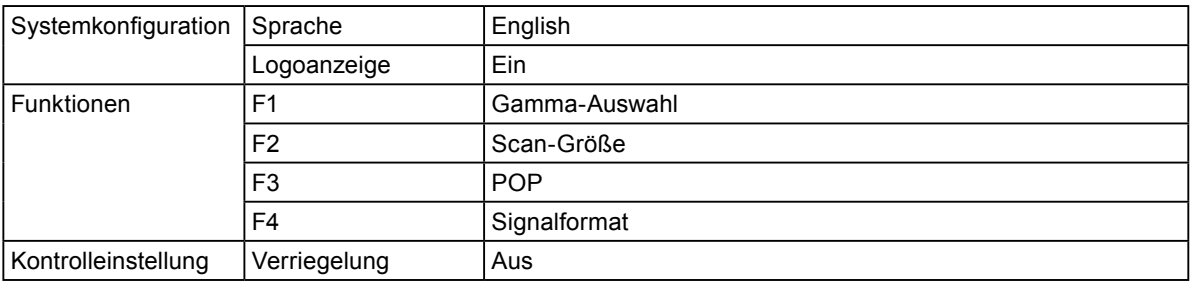

## <span id="page-24-0"></span>**4-2. Stiftbelegung**

 $\circledcirc$  4  $\circledcirc$  2  $\circledcirc$  $(9 8 0 6)$ 

#### **● GPI-Anschluss**

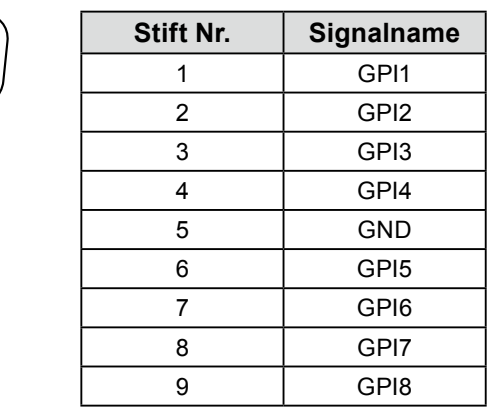

#### **● DC IN-Anschluss**

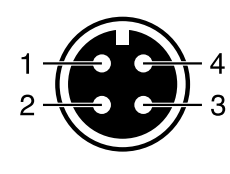

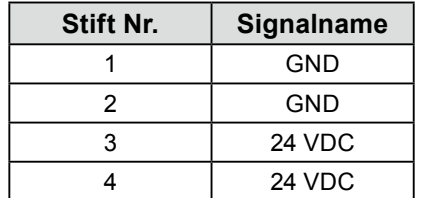

#### **● DC OUT-Anschluss am Hauptgerät**

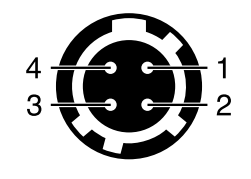

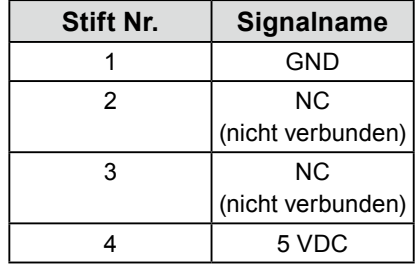

HIROSE P/N: HR10A-7R-4S(74) Empfohlener Stecker HIROSE P/N: HR10A-7P-4P(74)

#### **● DC OUT-Anschluss des AC-Netzteils**

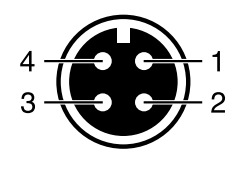

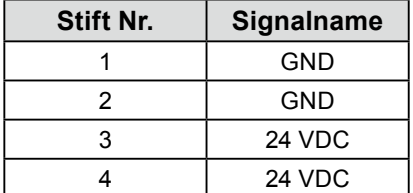

## <span id="page-25-0"></span>**Anhang**

## **BEGRENZTE GARANTIE**

EIZO Corporation (im Weiteren als "**EIZO**" bezeichnet) und die Vertragsimporteure von EIZO (im Weiteren als "**Vertrieb(e)**" bezeichnet) garantieren dem ursprünglichen Käufer (im Weiteren als "**Erstkäufer**" bezeichnet), der das in diesem Dokument vorgegebene Produkt (im Weiteren als "**Produkt**" bezeichnet) von EIZO oder einem Vertrieb erworben hat, gemäß den Bedingungen dieser beschränkten Garantie (im Weiteren als "**Garantie**" bezeichnet), dass EIZO und der Vertrieb nach eigenem Ermessen das Produkt entweder kostenlos reparieren oder austauschen, falls der Erstkäufer innerhalb der Garantiefrist (weiter unten festgelegt) eine Fehlfunktion bzw. Beschädigung des Produkts feststellt, die während des normalen Gebrauchs des Produkts gemäß den Anweisungen des zum Lieferumfang des Produkts gehörenden Benutzerhandbuchs (im Weiteren als "**Benutzerhandbuch**" bezeichnet) aufgetreten ist.

Die Dauer der Garantieleistung (im Weiteren als "**Garantiefrist**" bezeichnet) beträgt zwei (2) Jahre ab dem Kaufdatum des Produkts. EIZO und die Vertriebe übernehmen über den Rahmen dieser Garantie hinaus hinsichtlich des Produkts keinerlei Haftung oder Verpflichtung dem Erstkäufer oder Dritten gegenüber.

EIZO und Händler halten oder lagern keine Teile (außer Konstruktionsteile) des Produkts mehr, wenn fünf (5) Jahre nach der Einstellung der Produktion des Produkts vergangen sind. EIZO und seine Vertriebspartner verpflichten sich, bei einer etwaigen Reparatur des Monitors ausschließlich Produkte gemäß den EIZO-Qualitätssicherungsstandards zu verwenden. Wenn das Gerät aufgrund seines Zustands oder eines Fehlbestands bei einem entsprechenden Teil nicht repariert werden kann, können EIZO und Vertriebshändler statt der Reparatur des Geräts den Austausch gegen ein Produkt mit gleichwertiger Leistung anbieten.

Diese Garantie gilt nur in Ländern oder Gebieten, in denen sich Vertriebe befinden. Die gesetzlichen Gewährleistungsrechte des Erstkäufers gegenüber dem Verkäufer werden durch diese Garantie nicht berührt.

EIZO und die Vertriebe besitzen im Rahmen dieser Garantie keinerlei Verpflichtung in den folgenden Fällen:

- (a) Produktdefekte, die auf Frachtschäden, Modifikation, Nachgestaltung, Missbrauch, Fehlbedienung, Unfälle,<br>unsachgemäße Installation, Naturkatastrophen, fehlerhafte Wartung und/oder unsachgemäße Reparatur durch eine andere Partei als EIZO und die Vertriebe zurückzuführen sind.
- (b) Eine Inkompatibilität des Produkts aufgrund von technischen Neuerungen und/oder neuen Bestimmungen, die nach dem Kauf in Kraft treten.
- (c) Jegliche Verschlechterung des Sensors.
- (d) Produktdefekte, die durch externe Geräte verursacht werden.
- (e) Jeglicher Defekt eines Produkts, dessen ursprüngliche Seriennummer geändert oder entfernt wurde.
- (f) Normale Abnutzung des Produkts, insbesondere von Verbrauchsteilen, Zubehörteilen und/oder Beilagen (z.B. Tasten, drehbare Teile, Kabel, Benutzerhandbuch usw.).
- (g) Verformungen, Verfärbungen und/oder Verziehungen am Produktäußeren, einschließlich der Oberfläche des LCD-<br>Panels.
- (h) Produktdefekte, die durch Platzierung an einer Stelle verursacht werden, wo das Produkt von starker Vibration oder Schocks betroffen sein könnte.
- (i) Produktdefekte, die durch Austritt von Batteriefl üssigkeit verursacht werden; sowie
- (j) Jegliche Verschlechterung der Bildschirmleistung, die durch Verschleißteile wie das LCD-Panel und/oder die<br>Hintergrundbeleuchtung usw. hervorgerufen werden (z.B. Veränderungen von Helligkeit oder Helligkeitsverteilung, Veränderungen von Farbe oder Farbverteilung, Pixeldefekte einschließlich von durchgebrannten Pixeln usw.).

 Bei Inanspruchnahme der Garantieleistung ist der Erstkäufer verpflichtet, das Produkt auf eigene Kosten und in der Originalverpackung bzw. einer anderen geeigneten Verpackung, die einen gleichwertigen Schutz gegen Transportschäden bietet, an den örtlichen Vertrieb zu übersenden, wobei der Erstkäufer das Transportrisiko gegenüber Schäden und/oder Verlust trägt. Zum Zeitpunkt der Inanspruchnahme der Garantieleistung muss der Erstkäufer einen Verkaufsbeleg vorweisen, auf dem das Kaufdatum angegeben ist.

Die Garantiefrist für ein im Rahmen dieser Garantie ausgetauschtes und/oder repariertes Produkt erlischt nach Ablauf der ursprünglichen Garantiefrist.

EIZO ODER DIE EIZO-VERTRAGSIMPORTEURE HAFTEN NICHT FÜR ZERSTÖRTE DATENBESTÄNDE ODER DIE KOSTEN DER WIEDERBESCHAFFUNG DIESER DATENBESTÄNDE AUF JEGLICHEN DATENTRÄGERN ODER TEILEN DES PRODUKTS, DIE IM RAHMEN DER GARANTIE BEI EIZO ODER DEN EIZO-VERTRAGSIMPORTEUREN ZUR REPARATUR EINGEREICHT WURDEN.

EIZO UND DIE EIZO-VERTRAGSIMPORTEURE GEBEN WEDER EXPLIZITE NOCH IMPLIZITE GARANTIEN IN BEZUG AUF DIESES PRODUKT UND SEINE QUALITÄT, LEISTUNG, VERKÄUFLICHKEIT ODER EIGNUNG FÜR EINEN BESTIMMTEN ZWECK. AUF KEINEN FALL SIND EIZO ODER DIE EIZO-VERTRAGSIMPORTEURE VERANTWORTLICH FÜR JEGLICHE ZUFÄLLIGE, INDIREKTE, SPEZIELLE, FOLGE- ODER ANDERE SCHÄDEN JEGLICHER ART (EINSCHLIESSLICH OHNE JEDE BEGRENZUNG SCHÄDEN BEZÜGLICH PROFITVERLUST, GESCHÄFTSUNTERBRECHUNG, VERLUST VON GESCHÄFTSINFORMATION ODER JEGLICHE ANDEREN FINANZIELLEN EINBUSSEN), DIE DURCH DIE VERWENDUNG DES PRODUKTES ODER DIE UNFÄHIGKEIT ZUR VERWENDUNG DES PRODUKTES ODER IN JEGLICHER BEZIEHUNG MIT DEM PRODUKT, SEI ES BASIEREND AUF VERTRAG, SCHADENSERSATZ, NACHLAESSIGKEIT, STRIKTE HAFTPFLICHT ODER ANDEREN FORDERUNGEN ENTSTEHEN, AUCH WENN EIZO UND DIE EIZO-VERTRAGSIMPORTEURE IM VORAUS ÜBER DIE MÖGLICHKEIT SOLCHER SCHÄDEN INFORMIERT WURDEN. DIESER AUSSCHLUSS ENTHÄLT AUCH JEDE HAFTPFLICHT, DIE AUS FORDERUNGEN DRITTER GEGEN DEN ERSTKÄUFER ENTSTEHEN KANN. ZWECK DIESER KLAUSEL IST ES, DIE HAFTUNG VON EIZO UND DEN VERTRIEBEN GEGENÜBER FORDERUNGEN ZU BEGRENZEN, DIE AUS DIESER BESCHRÄNKTEN GARANTIE UND/ODER DEM VERKAUF ENTSTEHEN KÖNNEN.

## <span id="page-26-0"></span>**Marke**

Die Bezeichnungen HDMI und HDMI High-Definition Multimedia Interface sowie das HDMI-Logo sind Marken oder eingetragene Marken von HDMI Licensing, LLC in den Vereinigten Staaten und anderen Ländern.

Das DisplayPort Compliance Logo und VESA sind eingetragene Marken der Video Electronics Standards Association.

Das SuperSpeed USB Trident-Logo ist eine eingetragene Marke von USB Implementers Forum, Inc.

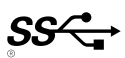

DICOM ist die eingetragene Marke von National Electric Manufacturers Association für dessen Standard-Publikationen im Bereich digitaler Kommunikation medizinischer Informationen.

Kensington und Microsaver sind eingetragene Marken der ACCO Brands Corporation.

Thunderbolt ist eine Marke der Intel Corporation in den USA und/oder anderen Ländern.

Microsoft, Windows und Windows Vista sind eingetragene Marken der Microsoft Corporation in den USA und anderen Ländern.

Adobe ist eine eingetragene Marke von Adobe Systems Incorporated in den USA und anderen Ländern. Apple, macOS, Mac OS, OS X, Macintosh und ColorSync sind eingetragene Marken der Apple Inc. EIZO, das EIZO Logo, ColorEdge, DuraVision, FlexScan, FORIS, RadiCS, RadiForce, RadiNET, Raptor und ScreenManager sind eingetragene Marken der EIZO Corporation in Japan und anderen Ländern. ColorEdge Tablet Controller, ColorNavigator, CuratOR, EcoView NET, EIZO EasyPIX, EIZO Monitor Configurator, EIZO ScreenSlicer, G-Ignition, i•Sound, Quick Color Match, RadiLight, Re/Vue, Screen Administrator, Screen InStyle und UniColor Pro sind Marken der EIZO Corporation.

Alle anderen Marken und Produktnamen sind Marken oder eingetragene Marken ihrer jeweiligen Inhaber.

## **Lizenz**

Die für dieses Produkt verwendete Bitmap-Schriftart wurde von Ricoh Industrial Solutions Inc. entworfen.

## <span id="page-27-0"></span>**Informationen zum Thema Recycling**

## **Recycling Information**

This product, when disposed of, is supposed to be collected and recycled according to your country's legislation to reduce environmental burden. When you dispose of this product, please contact a distributor or an affiliate in your country.

The contact addressees are listed on the EIZO website below.

http://www.eizoglobal.com

For recycling information for customers in Switzerland, please refer to the following website. http://www.swico.ch

## **Informationen zum Thema Recycling**

Dieses Produkt muss gemäß den Vorschriften Ihres Landes zur Entlastung der Umwelt recyclet werden. Wenden Sie sich bei der Entsorgung dieses Produkts an einen Verteiler oder eine Tochtergesellschaft in Ihrem Land.

Die Adressen zur Kontaktaufnahme sind auf der unten angegebenen Website von EIZO aufgeführt. http://www.eizoglobal.com

Kunden in der Schweiz entnehmen Informationen zum Recycling der folgenden Website: http://www.swico.ch

### **Informations sur le recyclage**

Ce produit doit être jeté aux points de collecte prévus à cet effet et recyclé conformément à la législation de votre pays, afin de réduire l'impact sur l'environnement. Lorsque vous jetez ce produit, veuillez contacter un distributeur ou une société affiliée de votre pays.

Les adresses des distributeurs sont répertoriées sur le site Web EIZO ci-dessous. http://www.eizoglobal.com

Pour les clients en Suisse, veuillez consulter le site Web suivant afin d'obtenir des informations sur le recyclage.

http://www.swico.ch

### **Información sobre reciclaje**

Este producto debe desecharse y reciclarse según la legislación del país para reducir el impacto medioambiental. Cuando desee deshacerse de este producto, póngase en contacto con un distribuidor o una filial de su país.

Encontrará las direcciones de contacto en el sitio web de EIZO que se indica a continuación. http://www.eizoglobal.com

## **Informazioni sul riciclaggio**

Per lo smaltimento e il riciclaggio del presente prodotto, attenersi alle normative vigenti nel proprio paese per ridurre l'impatto ambientale. Per lo smaltimento, rivolgersi ad un distributore o un affiliato presenti nel proprio paese.

Gli indirizzi sono elencati nel sito Web EIZO riportato di seguito. http://www.eizoglobal.com

Per informazioni sul riciclaggio per i clienti in Svizzera, consultare il sito Web riportato di seguito. http://www.swico.ch

## **Återvinningsinformation**

När denna produkt kasseras ska den hanteras och återvinnas enligt landets föreskrifter för att reducera miljöpåverkan. När du kasserar produkten ska du kontakta en distributör eller representant i ditt land. Kontaktadresserna listas på EIZO-webbplatsen nedan. http://www.eizoglobal.com

## **Πληροφορίες ανακύκλωσης**

Το προϊόν αυτό, όταν απορρίπτεται, πρέπει να συλλέγεται και να ανακυκλώνεται σύμφωνα με τη νομοθεσία της χώρας σας έτσι ώστε να μην επιβαρύνει το περιβάλλον. Για να απορρίψετε το προϊόν, επικοινωνήστε με έναν αντιπρόσωπο ή μια θυγατρική εταιρεία στη χώρα σας.

Οι διευθύνσεις επικοινωνίας αναγράφονται στην τοποθεσία web της EIZO παρακάτω. http://www.eizoglobal.com

### **Сведения по утилизации**

По истечении срока службы данного продукта его следует принести на сборный пункт и утилизировать в соответствии с действующими предписаниями в вашей стране, чтобы уменьшить вредное воздействие на окружающую среду. Прежде чем выбросить данный продукт, обратитесь к дистрибьютору или в местное представительство компании в вашей стране.

Контактные адреса можно найти на веб-узле EIZO.

http://www.eizoglobal.com

### **Informatie over recycling**

Wanneer u dit product wilt weggooien, moet het uit milieu-overwegingen worden verzameld en gerecycled volgens de betreffende wetgeving van uw land. Wanneer u dit product wilt weggooien, moet u contact opnemen met een distributeur of een partner in uw land.

De contactadressen worden vermeld op de volgende EIZO-website.

http://www.eizoglobal.com

### **Informação sobre reciclagem**

Este produto, quando o deitar fora, deve ser recolhido e reciclado de acordo com a legislação do seu país para reduzir a poluição. Quando deitar fora este produto, contacte um distribuidor ou uma filial no seu país. Os endereços de contacto estão listados no website do EIZO, abaixo. http://www.eizoglobal.com

## **Oplysninger om genbrug**

Dette produkt forventes ved bortskaffelse at blive indsamlet og genbrugt i overensstemmelse med lovgivningen i dit land for at reducere belastningen af miljøet. Når du bortskaffer denne produkt, skal du kontakte en distributør eller et tilknyttet selskab i dit land.

Adresserne på kontaktpersonerne er angivet på EIZO's websted nedenfor.

http://www.eizoglobal.com

## **Kierrätystä koskevia tietoja**

Tuote tulee hävittää kierrättämällä maan lainsäädännön mukaisesti ympäristön kuormittumisen vähentämiseksi. Kun hävität tuotteen, ota yhteyttä jälleenmyyjään tai tytäryhtiöön maassasi. Yhteystiedot löytyvät EIZOn Internet-sivustolta. http://www.eizoglobal.com

### **Wykorzystanie surowców wtórnych**

Ten produkt po zużyciu powinien być zbierany i przetwarzany zgodnie z krajowymi przepisami dotyczącymi ochrony środowiska. Wyrzucając ten produkt, należy skontaktować się z lokalnym dystrybutorem lub partnerem. Adresy kontaktowe można znaleźć we wskazanej poniżej witrynie internetowej firmy EIZO. http://www.eizoglobal.com

### **Informace o recyklaci**

Při likvidaci produktu musí být produkt vyzvednut a recyklován podle zákonů příslušné země, aby nedocházelo k zatěžování životního prostředí. Zbavujete-li se produktu, kontaktujte distributora nebo pobočku ve své zemi. Kontaktní adresy jsou uvedeny na následující webové stránce společnosti EIZO. http://www.eizoglobal.com

## **Ringlussevõtu alane teave**

Keskkonnakoormuse vähendamiseks tuleks kasutatud tooted kokku koguda ja võtta ringlusse vastavalt teie riigi seadustele. Kui kõrvaldate käesoleva toote, võtke palun ühendust turustaja või filiaaliga oma riigis. Kontaktisikud on toodud EIZO veebilehel järgmisel aadressil: http://www.eizoglobal.com

## **Újrahasznosítási információ**

Jelen terméket, amikor eldobjuk, az illető ország törvényei alapján kell összegyűjteni és újrahasznosítani, hogy csökkentsük a környezet terhelését. Amikor ezt a terméket eldobja, kérjük lépjen kapcsolatba egy országon belüli forgalmazóval vagy társvállalkozással.

A kapcsolat címei az EIZO alábbi weboldalán találhatók felsorolva:

http://www.eizoglobal.com

## **Podatki o recikliranju**

Ob koncu uporabe odslužen izdelek izročite na zbirno mesto za recikliranje v skladu z okoljevarstveno zakonodajo vaše države. Prosimo, da se pri odstranjevanju izdelka obrnete na lokalnega distributerja ali podružnico.

Kontaktni naslovi so objavljeni na spodaj navedenih spletnih straneh EIZO: http://www.eizoglobal.com

## **Informácie o recyklácii**

Pri likvidácii musí byť tento výrobok recyklovaný v súlade s legislatívou vašej krajiny, aby sa znížilo zaťaženie životného prostredia. Keď sa chcete zbaviť tohto výrobku, kontaktujte prosím distribútora alebo pobočku vo vašej krajine.

Zoznam kontaktných adries je uvedený na nasledovnej webovej stránke firmy EIZO: http://www.eizoglobal.com

## **Pārstrādes informācija**

Utilizējot šo produktu, tā savākšana un pārstrāde veicama atbilstoši jūsu valsts likumdošanas prasībām attiecībā uz slodzes uz vidi samazināšanu. Lai veiktu šī produkta utilizāciju, sazinieties ar izplatītāju vai pārstāvniecību jūsu valstī.

Kontaktadreses ir norādītas zemāk minētajā EIZO tīmekļa vietnē. http://www.eizoglobal.com

## **Informacija apie grąžinamąjį perdirbimą**

Šalinant (išmetant) šiuos gaminius juos reikia surinkti ir perdirbti grąžinamuoju būdu pagal jūsų šalies teisės aktus, siekiant sumažinti aplinkos teršimą. Kai reikia išmesti šį gaminį, kreipkitės į jūsų šalyje veikiančią gaminių pardavimo atstovybę arba jos filialą.

Kontaktiniai adresatai nurodyti EIZO interneto svetainėje. http://www.eizoglobal.com

### **Информация относно рециклиране**

При изхвърлянето на този продукт се предлага събирането и рециклирането му съобразно законите на вашата страна за да се намали замърсяването на околната среда. Когато искате да се освободите от този продукт, моля свържете се с търговския му представител или със съответните органи отговарящи за това във вашата страна.

Данните за връзка с нас са описани на следния Интернет сайт на EIZO: http://www.eizoglobal.com

## **Informaţie referitoare la reciclare**

Acest produs, când debarasat, trebuie colectat şi reciclat conform legislaţiei ţării rspective ca să reducem sarcina mediului. Când se debarasează de acest produs, vă rugăm să contactați un distribuitor sau un afiliat al ţării respective.

Adresele de contact le găsiti pe pagina de web al EIZO: http://www.eizoglobal.com

### معلو مات عن اعادة التدوير

عند التخلص من هذا المنتج، من الضروري تجميعه واعادة تدويره وفقاً للقوانين المتبعة في بلدك لتقليل العبء المسلط على البيئة. عندما تتَّخلص من هذا المنتج، يرجى الاتصال بموزع أو طرف منتسب إليه في بلدك. عناوين الاتصال مدرجة في موقع ايزو EIZO ادناه على شبكة الانترنت. http://www.eizoglobal.com

## **Geri Dönüşüm Bilgisi**

Bu ürünün, atılacağı zaman, ülkenizin çevre kirliliğinin azaltılması konusundaki mevzuatına göre toplanması ve yeniden değerlendirilmesi gerekmektedir. Ürünü atacağınız zaman lütfen ülkenizdeki bir distribütör veya ilgili kuruluşla temasa geçiniz.

İrtibat adresleri aşağıdaki EIZO web sitesinde verilmiştir. http://www.eizoglobal.com

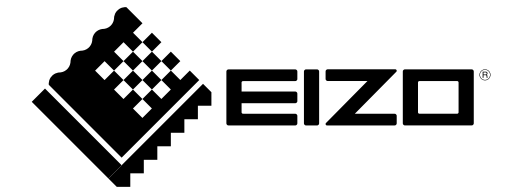

03V26994A1 IM-EX32203D